## Here's how to add your child on different platforms

## **IOS and Android**

1. From your iOS or Android device, look for an email from your child's teacher.

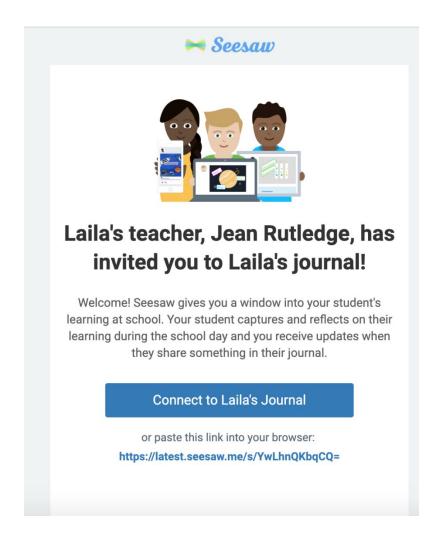

2. Choose to connect to your child's journal. If you have an account you can sign in here. If you do not have an account, you will be prompted to download the Family App from the Apple App Store or Google Play Store.

3. Download 'Seesaw Parent and Family' in the Apple App Store or Google Play Store and choose 'I'm a Family Member'.

| Seesaw                                   |  |
|------------------------------------------|--|
| I'm a Teacher                            |  |
| 👧 I'm a Student 🧕                        |  |
| I'm a Family Member                      |  |
| Seesaw for Schools Administrator Sign In |  |

4. Finish creating your account using your email address or Google account to view your child's journal.

## Web Browsers

1. Check your email for a direct invite from your child's teacher!

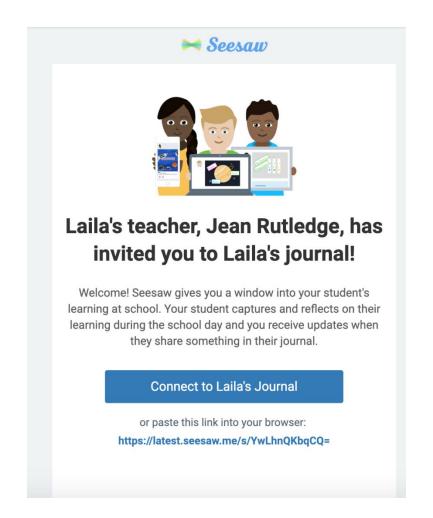

2. Choose to connect to your child's journal. If you have an account you can sign in here. If you do not have an account, you will be prompted to create one.

| Sign Up as a<br>Family Memberry<br>or <u>Sign In with an Existing Acco</u> |
|----------------------------------------------------------------------------|
| First Name                                                                 |
| Johnny                                                                     |
| Last Name                                                                  |
| Appleseed                                                                  |
| Email Address                                                              |
| seesawfamily123@gmail.com                                                  |
| Password                                                                   |
| At least 8 characters                                                      |
| Confirm Password                                                           |
| Confirm Password                                                           |
| or<br>G Sign up with Google                                                |

## Other Smartphones & Computers

1. Using any web browser, look for the email from your child's teacher.

2. Once you have chosen to connect to your child's journal then you can either sign in or create an account.